#### 機能アノテーションパイプライン(仮)

#### 理化学研究所

## 発生・再生科学総合研究センター(CDB) 機能ゲノミクスサブユニット

粕川雄也

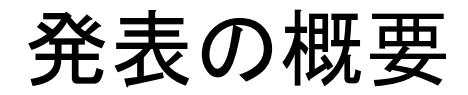

•機能アノテーションってなに?

#### •機能アノテーションはどうやってつけるの?

• パイプライン化&ハイスループット化するには?

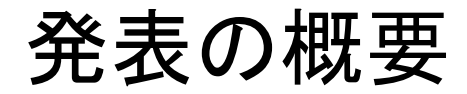

•機能アノテーションってなに?

#### •機能アノテーションはどうやってつけるの?

• パイプライン化&ハイスループット化するには?

#### 機能アノテーションとは?

- DNA:DNA配列,ゲノム中の領域
- RNA:転写配列, mRNA配列, non-coding RNA配列
- タンパク質:アミノ酸配列
- $-$  DNA Chip/Microarray上の probe
	- などなどの種々の「配列情報 」

に対する「機能についての情報ならばどんなものでも」。例えば

- 遺伝子名
- 機能記述・定義
- Gene Ontology
- 機能している時間・場所 などなどなど

機能アノテーションがなぜ必要なの?

- • 配列を決めること
	- 簡単 (ルーチン化されている)
	- 安い
	- たくさん手に入れられる
- • 機能を決めること
	- 難しい (ルーチン化されていない)
	- 高い
	- 少しずつしか手に入らない だから,配列が先に決められる →配列を手がかりに機能情報の収集

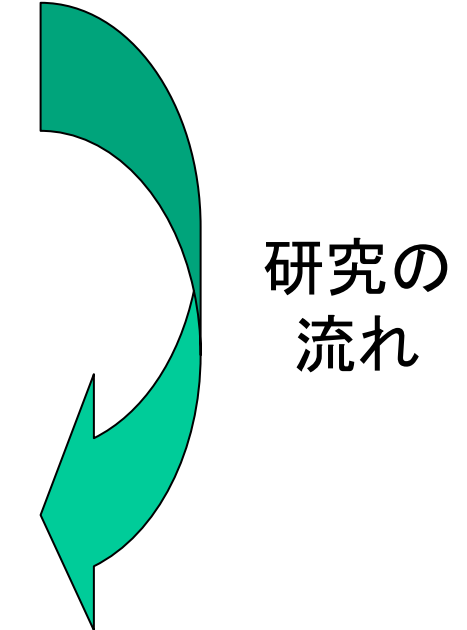

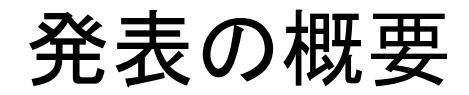

•機能アノテーションってなに?

#### •• <u>機能アノテーションはどうやってつけるの?</u>

• パイプライン化&ハイスループット化するには?

機能アノテーションをつけよう

- どうするか?
	- 機能アノテーションをつけられる人間とか研究室を探 し出してきておしつける
		- 一番楽な方法だが,そう簡単には見つからないし,後で揉め るかもしれない
	- 適当に面白そうな機能をつけてしまう
		- あとで諸々の問題になるのでやめたほうがいい
	- 他のところから機能情報を「いただく」。
		- 最も正しい方法
		- 配列情報をキーに公共データベースから機能情報を抽出

#### 今回の注意

- 今回は,
	- マウスのmRNA配列に対して, – 遺伝子記述(遺伝子定義)を与える ことを考える。

>gi|60551214|gb|BC091645.1| GCCGAAACGGCAAGCGGATGGAGGGCGCTCGAACGGCCAGGTGTCGTGATTAAATTAGTCAGCCCTCAGAGACAGGCGTCCTACCTCCTTTATCCAGACCTCAAAAGCCCCGTTGTGCACCCGTGGTGGCTTCTTCACCTTCCCTGTTTCGTCCTCCACTGTATGGCCCAGACATGAGTGGTCCCCTAGAAGGGGCCGATGGGGGAGGAGACCCCAGGCCCGGAGAACCTTTTTGTCCTGGAGGAGTCCCATCCCCTGGGGCCCCGCAGCACCGGCCTTGTCCAGGCCCCAGCCTGGCTGATGACACTGATGCAAACAGCAATGGCTCAAGTGGCAATGAGTCCAACGGACCCGAGTCCAGGGGGCACATCTCAGCGGAGTTCTCATAGTTCCTCTTCTGGCAATGGCAAGGACTCAGCTC TGCTGGAGACCACTGAGAGCAGCAAGAGTACAAACTCACAGAGCCCATCCCCACCCAGCAGCTCCATTGCCTACAGCCTCCTGAGTGCGAGCTCAGAGCAGGACAACCCATCTACCAGTGGCTGCAGCAGTGAACAGTCAGCTCGAGCCAGGACCCAGAAAGAACTCATGACTGCACTTCGGGAGCTCAAACTTCGACTGCCACCAGAGCGTCGGGGCAAGGGCCGCTCTGGGACCTTGGCCACACTGCAGTACGCTCTGGCCTGTGTCAAGCAGGTTCAGGCTAACCAGGAATATTACCAGCAGTGGAGTCTGGAGGAGGGTGAGCCTTGTGCCATGGACATGTCTACTTACACCCTGGAGGAATTGGAGCATATCACATCCGAATACACACTTCGAAACCAGGACACCTTCTCTGTGG

# 問題 機能情報が与えられていな い配列があったときに,まず最初 に行うことは,BLASTやFASTAな どの配列類似性検索である。 ○か ×か?

正解

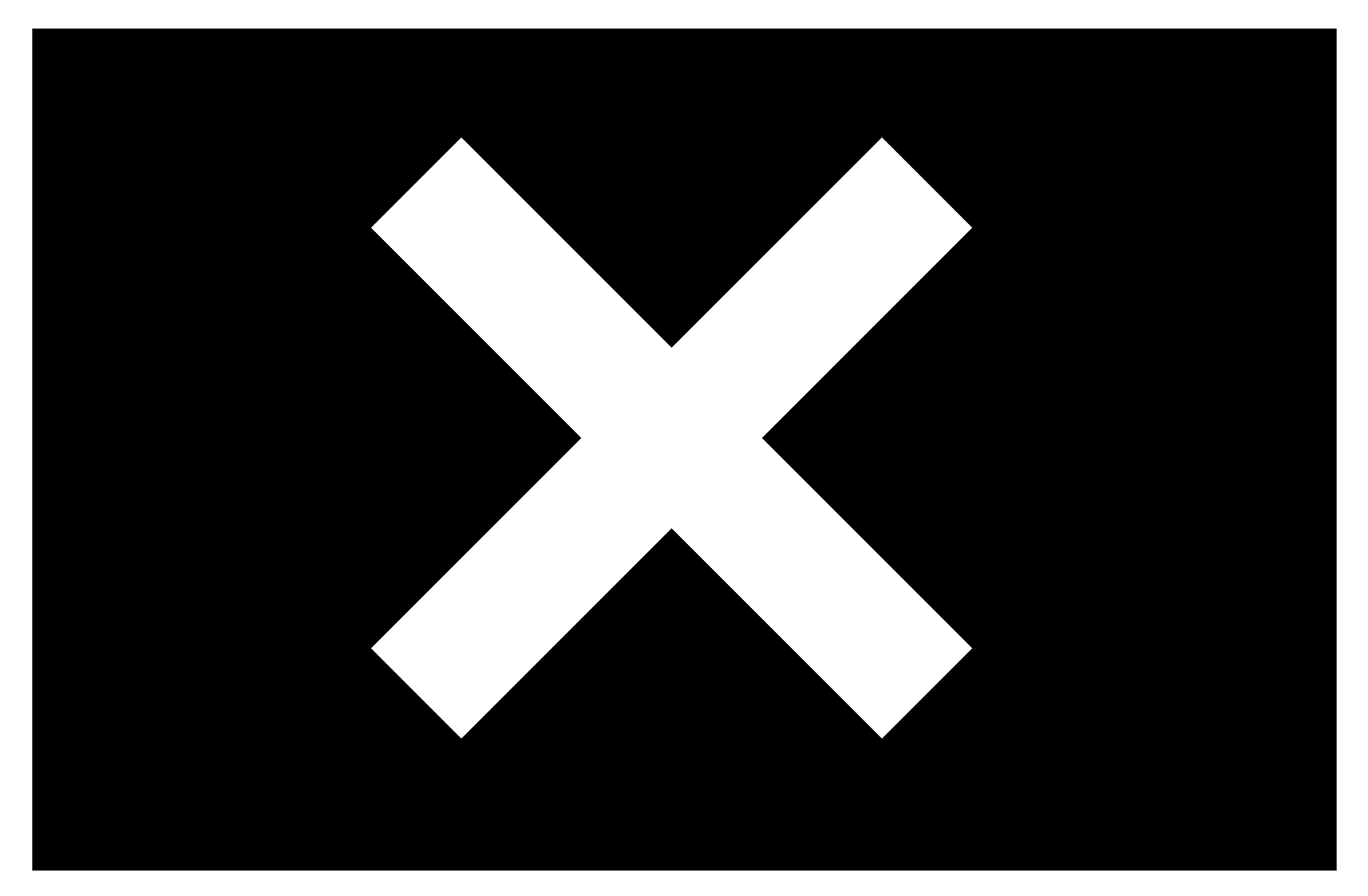

#### 正解 <sup>×</sup>

#### まず最初に,その配列自体の(機能)情報がない かどうかを公共データベースから探す

#### 配列が公開されていたら,たいてい親切な 誰かが機能情報をつけてくれていることが多い

一般的な機能アノテーションの流れ

- 1. 公共データベースから, <u>その配列自身の機能情報を直接検索</u>
- 2. それがだめなら, 同じ配列を配列類似性検索
- 3. それもだめなら,アミノ酸配列の似ているタンパク質 を配列類 似性検索
- 4. それもだめなら,タンパク質ファミリー特異的なタンパク質ドメイ ン をドメイン探索
- 5. それもだめなら, <u>ncRNA</u>か<u>機能未知</u>なのでしょう

1. データベースを直接検索

- 公開配列であれば,IDがついている。
- そのIDをキーにデータベースを検索し,そのIDに付与さ れている機能情報を「いただく」
- 使えるデータベースには,たとえば,
	- Mouseの配列なら
		- MGI (Mouse Genome Informatics) http://www.informatics.jax.org/ ftp://ftp.informatics.jax.org/pub/
	- Humanとか代表的な生物の配列なら
		- Entrez Gene http://www.ncbi.nlm.gov/entrez/query.fcgi?db=gene ftp://ftp.ncbi.nih.gov/gene/
	- タンパク質なら
		- UniProt (http://www.uniprot.org/)
	- Affymetrix GeneChipのprobeset なら
		- http://www.affymetrix.com/analysis/index.affx (要登録)

1. データベースを直接検索

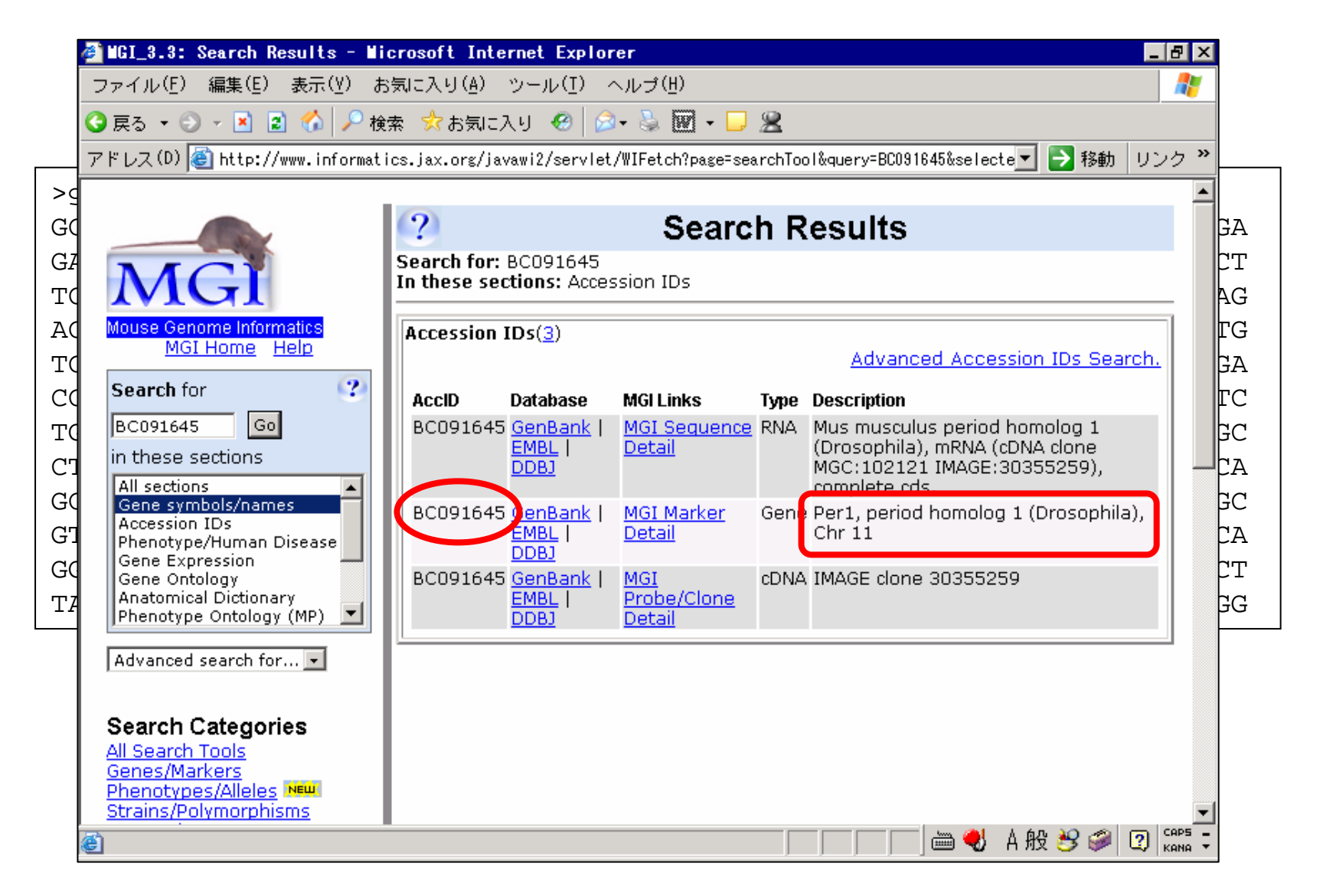

1. データベースを直接検索

• 流れ

– 基本的にデータベースごとに個別対応

- 1個ずつ手動でがんばる場合
	- WWWで検索→結果を手で抽出
- まとめて処理する場合
	- データダウンロードサイトからファイルを取得→データ抽出→ データ結合
	- もしくはMySQL等で自分用のデータベースを構築して,処理

1. データベースを直接検索

ftp://ftp.informatics.jax.org/pub/reports/MRK\_Sequence.rpt

**MGI:1098283 Per1 O Gene period homolog 1 (Drosophila) syntenic 11 AB002108 AB030818 AF022992 AK081813 AK148202 AK154900 AK172958 AK182563 AL645527 BC039768 BC091645 7373NM\_011065**

**MGI:1195265 Per2 O Gene period homolog 2 (Drosophila) syntenic 1 AA272850 AF035830 AF036893 AK044658 AK122253 AK159847 AK165556 BC055933 218141 NM\_011066**

## 2. 同じ配列を探す

- •「同じ配列⇔同じ機能」
- なので,
	- 同じ配列が公共データベースに存在し,その配列に 機能情報があれば,その配列の機能情報を「いただ く」
	- 「いただいた」機能情報は
		- そのまま使う
		- いただいた元の情報(場所・データベース名・ID)はつける

#### 2. 同じ配列を探す

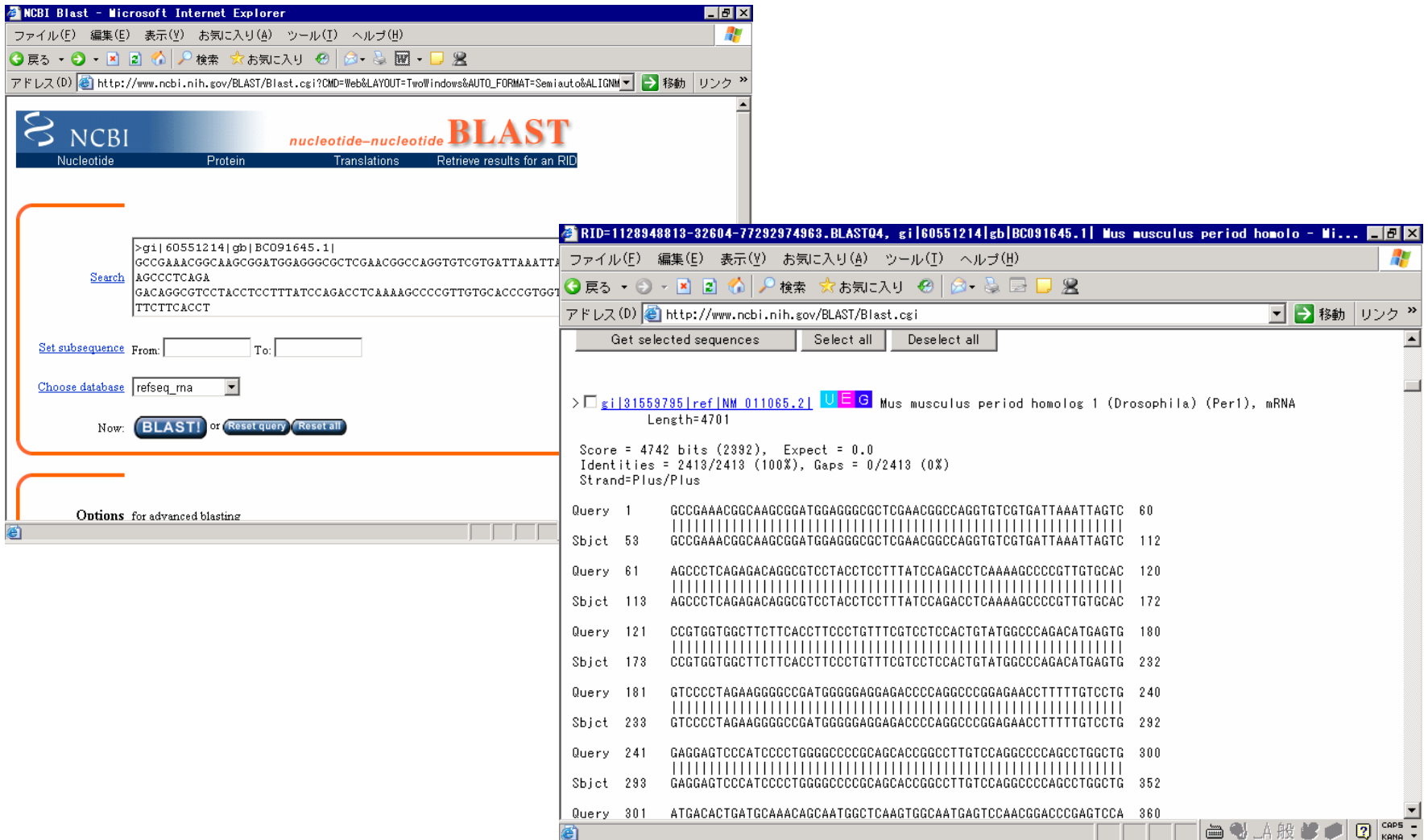

#### 2. 同じ配列を探す

- 探す相手
	- 「1.データベースを直接検索」のデータベースの配列を使う
- 探し方
	- 配列類似性検索プログラムで,DNA同士もしくはアミノ 酸配列同士の検索を行う
	- プログラム
		- BLASTN(塩基同士) BLASTP(アミノ酸同士)
		- FASTA(どちらでも) など
		- プログラムはいくつかあるが「同じ配列」を探すときは基本的 に大差なし
		- 許されるギャップの長さがかなり異なる(要注意:alternative splicing)

## 3. 似た配列を探す

- •「似た配列⇔似た機能」
- なので,
	- 似た配列が公共データベースに存在し,その配列に 機能情報があれば,その配列の機能情報を「いただ く」
	- 「いただいた」機能情報は
		- 「~~に似ている」という情報にする
		- いただいた元の情報はもちろんつける

## 3. 似た配列を探す

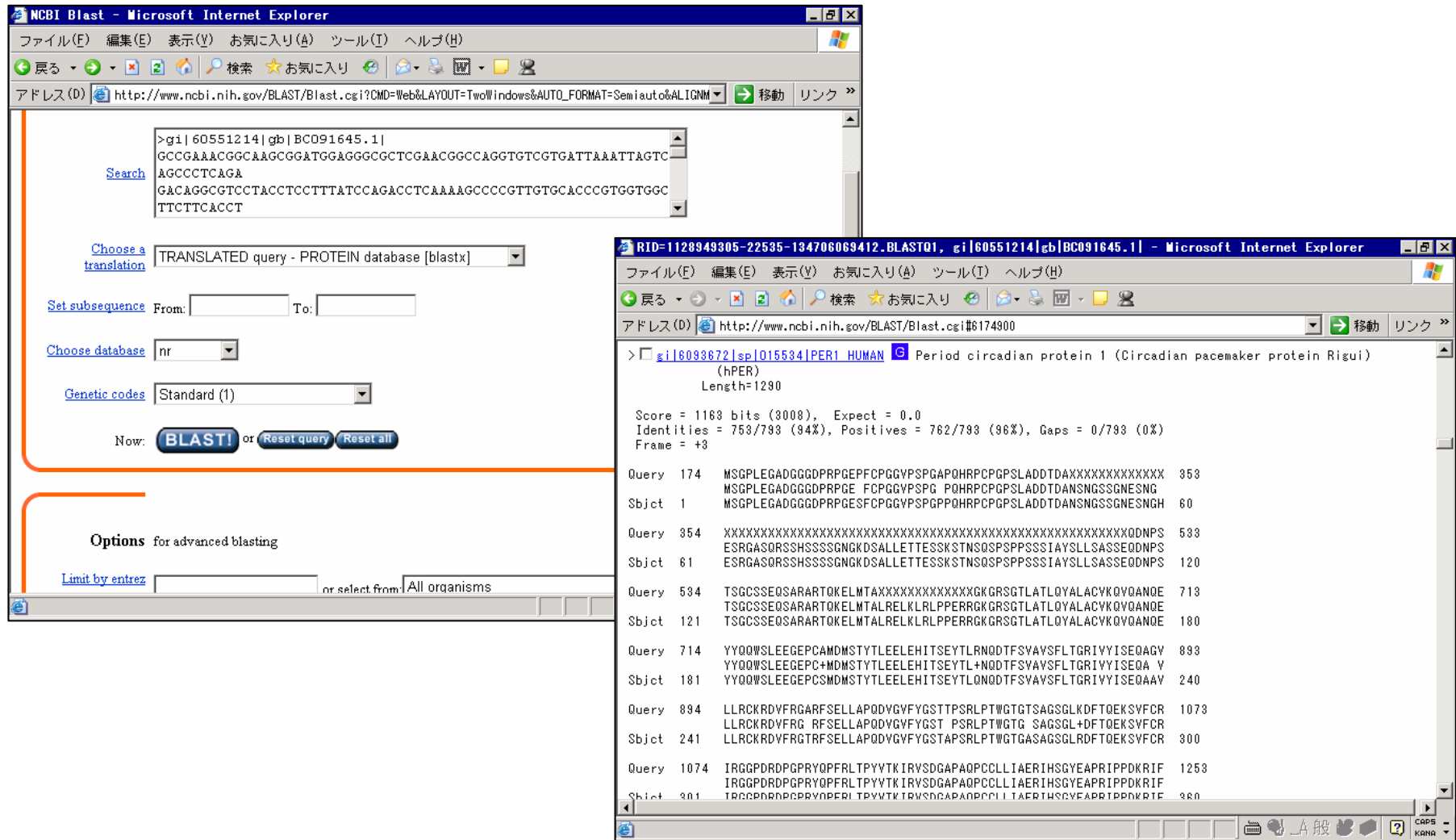

### 3. 似た配列を探す

- 探す相手
	- UniProt配列を使うのがおすすめ
- 探し方
	- 配列類似性検索プログラムで,アミノ酸配列への検索 を行う。
		- 翻訳されるアミノ酸配列が分かる
			- BLASTP, FASTA を使う
		- DNA配列だけしかわからない
			- BLASTX, FASTX*/*FASTYを使う
	- どのプログラムを使うかで,計算時間,ギャップの入 れ方が違うのでよく検討して選択する
		- 例えば,fastyはどこにでもギャップが入るが,非常に遅い

#### 4. タンパク質ファミリーを探す

• 「タンパク質ドメインがある ⇔タンパク質ファミリーに属する ⇔そのファミリー共通の機能をもつ」

タンパク質ドメインの例: NAD(P)H dehydrogenase family

タンパク質 ACPD\_BACSU (O35022) Putative acyl carrier protein phosphodiesterase (EC 3.1.4.14) (ACPphosphodiesterase). Q97DQ1 ACYL CARRIER PROTEIN PHOSPHODIESTERASE Q9K5P5 NAD(P)H DEHYDROGENASE (QUINONE)

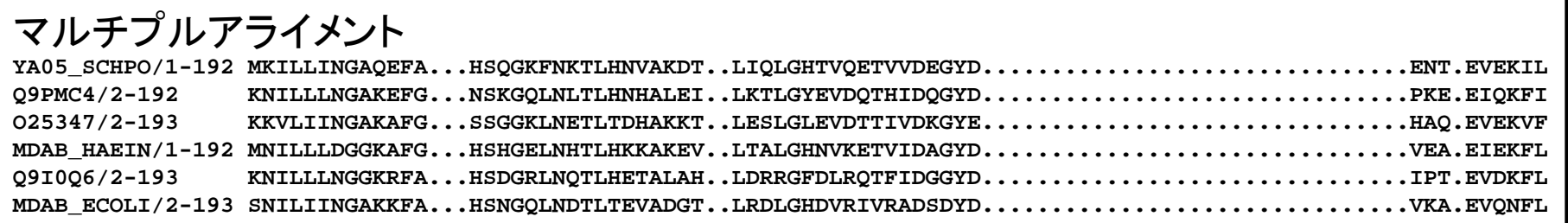

#### 4. タンパク質ファミリーを探す

- なので,
	- 似た既知タンパク質ドメインがあれば,そのタンパク質 ドメイン(ファミリー)の機能情報を「いただく」
	- 「いただいた」機能情報は
		- 「~(ドメイン名)~というドメインを持つ」という情報にする
		- いただいた元の情報はもちろん記録

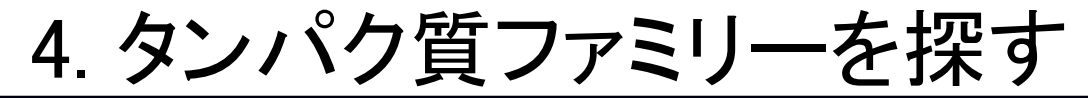

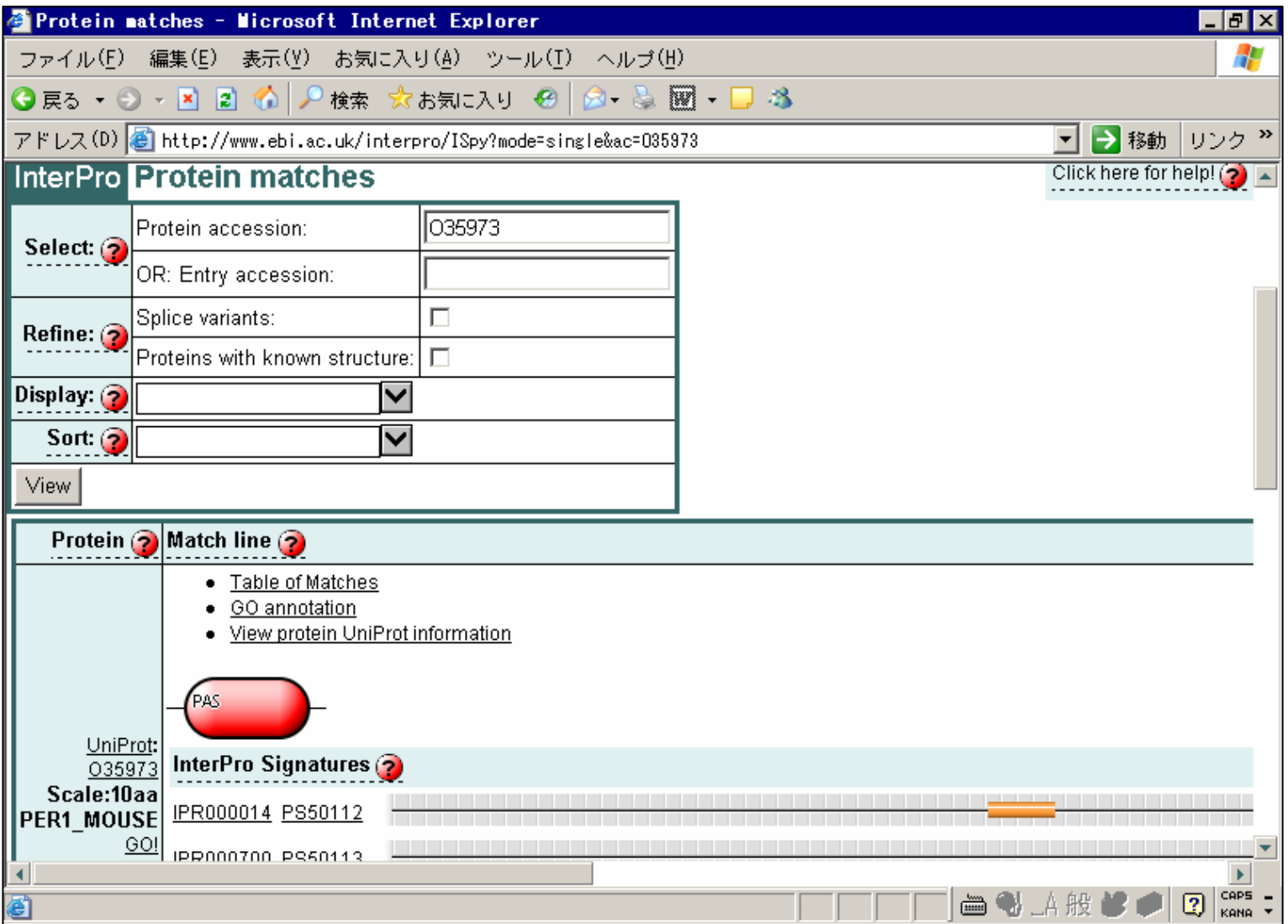

## 4. タンパク質ファミリーを探す

- 探す相手
	- <u>Pfam</u> (http://pfam.wustl.edu/)
	- <u>InterPro</u> (http://www.ebi.ac.uk/interpro/)
- 方針
	- DNA配列だけしかわからない
		- <u>Wise2パッケージのestwisedb</u> (http://www.ebi.ac.uk/Wise2/) を使っ て,「Pfamドメイン」を探す
	- 翻訳されるアミノ酸配列が分かる
		- <u>InterProScan</u> (http://www.ebi.ac.uk/InterProScan/) を 使 っ て , 「InterProドメイン」を探す
- 計算時間がかかるので注意
	- かかる時間に対して,それほど情報は増えない
	- humanやmouseなどゲノム規模でタンパク質情報が収集されてい るのであれば,とばしてもよい

#### 5. ncRNA

- 今のところ
	- 既知ncRNA配列に対する配列類似性検索
		- RNAdb (http://research.imb.uq.edu.au/rnadb/) などを使う
	- RNAファミリー探索
		- Rfam (http://http://www.sanger.ac.uk/Software/Rfam/)
		- infernal (http://www.genetics.wustl.edu/eddy/infernal/)

がある。今後に期待

#### 5. 機能未知

• 分からなかった場合は「分からなかった」という情 報をつけておく

– 「宝の入ったゴミの山」

•ただし,「宝」と「ゴミ」を区別できるように,

– きれいなタンパク質に翻訳できそうか

• タンパク質コード領域予測

- ESTとなら一致するか?
	- dbESTなどに対する配列類似性検索

も情報としてつけておくと親切

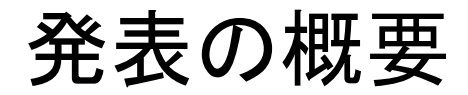

•機能アノテーションってなに?

#### •機能アノテーションはどうやってつけるの?

• パイプライン化&ハイスループット化するには?

# 問題 機能アノテーションのように. いくつかの処理をつなげて,一連 の処理としてまとめる手続きのこ とを,石油やガスの輸送に例えて, 「パイプライン化」 という。 〇 か × か?

正解

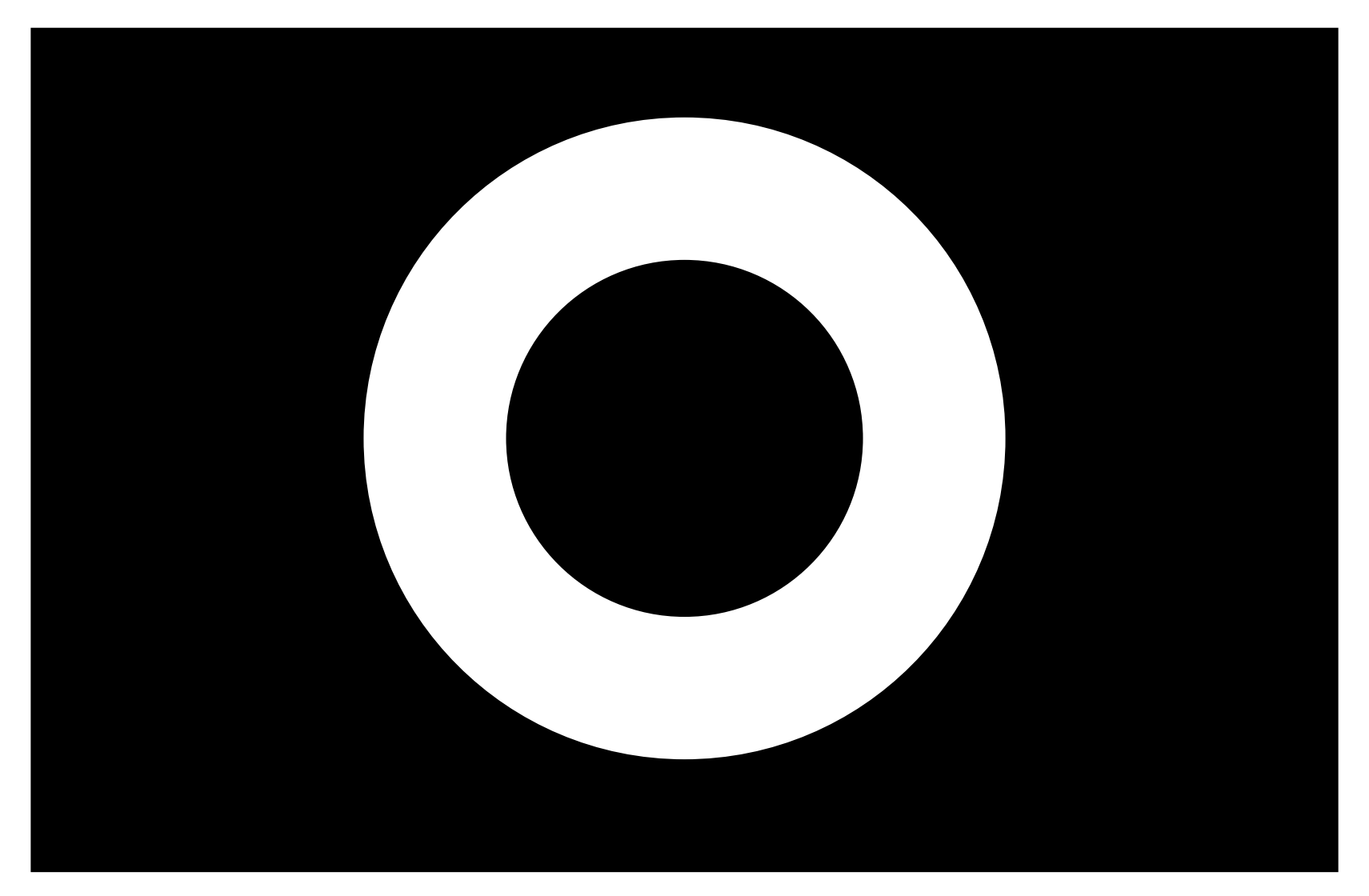

#### 正解 〇

#### 誰がつけたかは不明だが,パイプライン化という 最近は「ワークフロー(workflow)化」という場合も ある

ハイスループット化

- 1個ずつなら手作業でも十分
- • でも,たくさんの配列を対象とするのは,手作業 では大変
- ではどうするか?
- • 「自動」「パイプライン」化 – 人手を必要としないようにする
	- 一連の複数の手続きを連続して一度に行うようにする

34機能アノテーションパイプライン UniProtデータベース MGIデータベース Pfam/InterProデータベース MGI情報抽出 プログラム(パーサ) 問合せ 配列 UniProt情報抽出 プログラム(パーサ) 直接検索 プログラム 同じ配列検索 プログラム 似た配列検索 プログラム ファミリー検索 プログラム Pfam/InterPro情報抽出 プログラム(パーサ) 遺伝子名つけ プログラム UniProt配列 Pfam/InterProドメイン MGIMGI配列 アノテーション UniProtアノテーション Pfam/InterProアノテーション 直接検索の 結果 同じ配列の 検索結果 似た配列の 検索結果 ファミリー 検索結果 遺伝子名

## 自動パイプライン化

•一般的な方法

#### – パイプラインの各部を実行するプログラムを書く

- Perl/Rubyなどでがしがし書く(bioperl/biorubyなどが便利)
- 各部の処理を結合する
	- なんらかの (perlやshなどの)スクリプト言語で書く
	- makeコマンドを利用する

makeコマンド

- 本来は,コンピュータプログラムの開発ツール
- • 開発中にソースコードを変更したときに,変更の 影響があった部分だけを再構築して, 新しいプロ グラムを作り直すことができる。

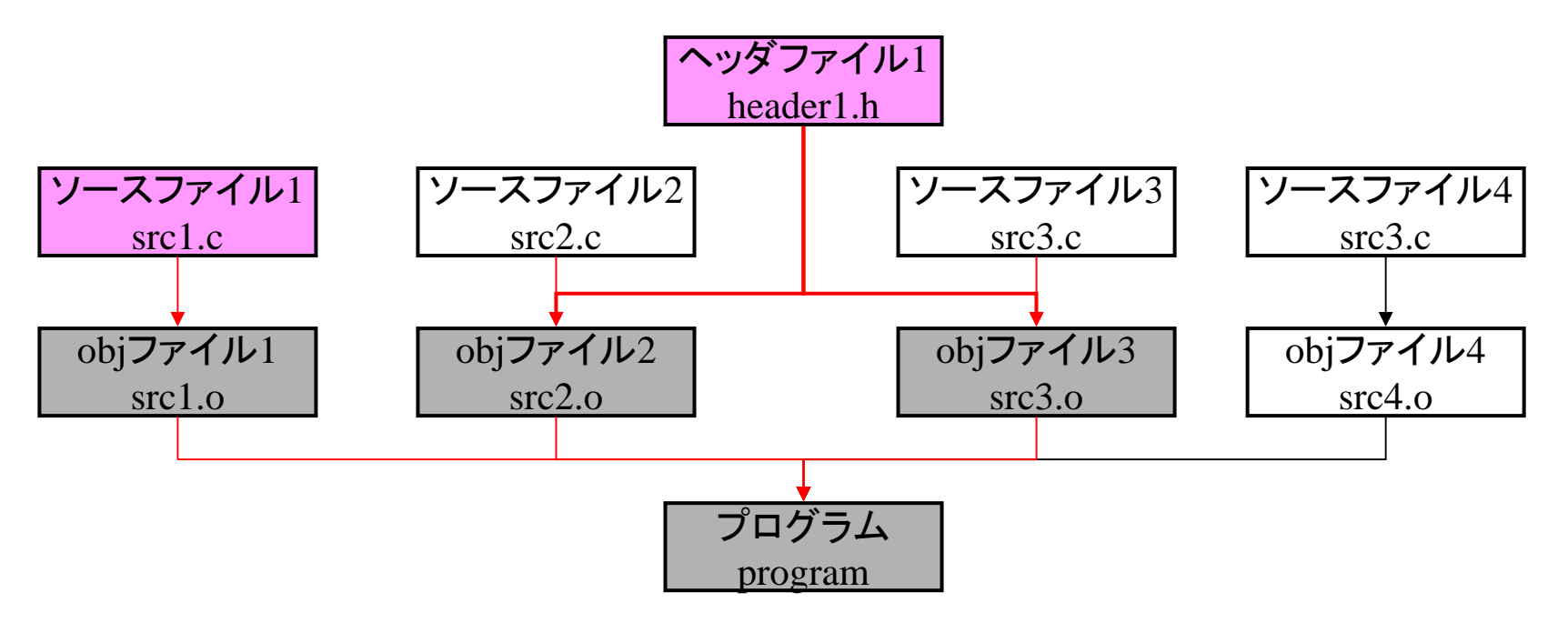

makeをパイプラインに応用

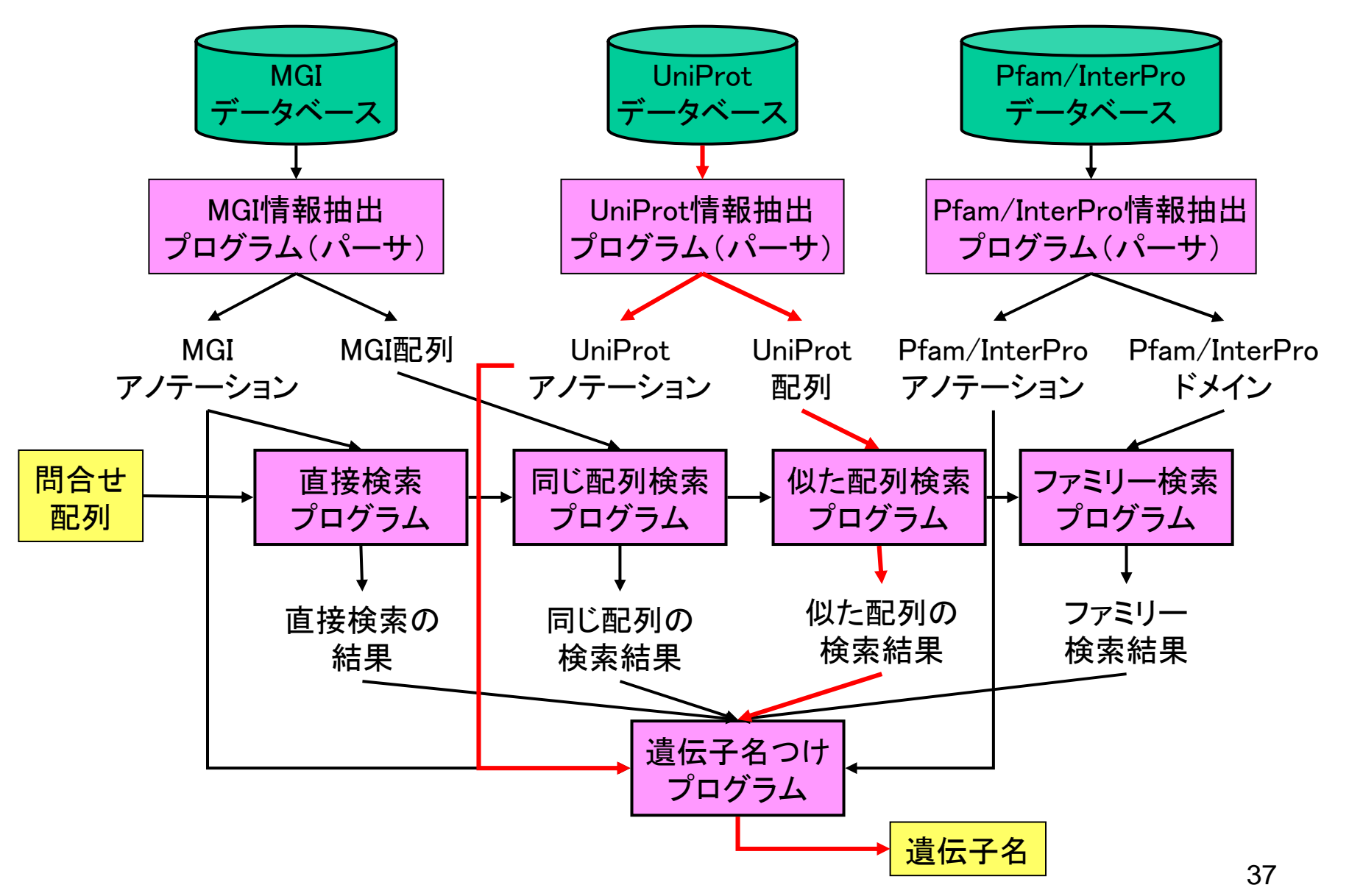

## makeの実行方法

- Makefileの作成
- "make "コマンドの実行

超簡易版Makefileテンプレート

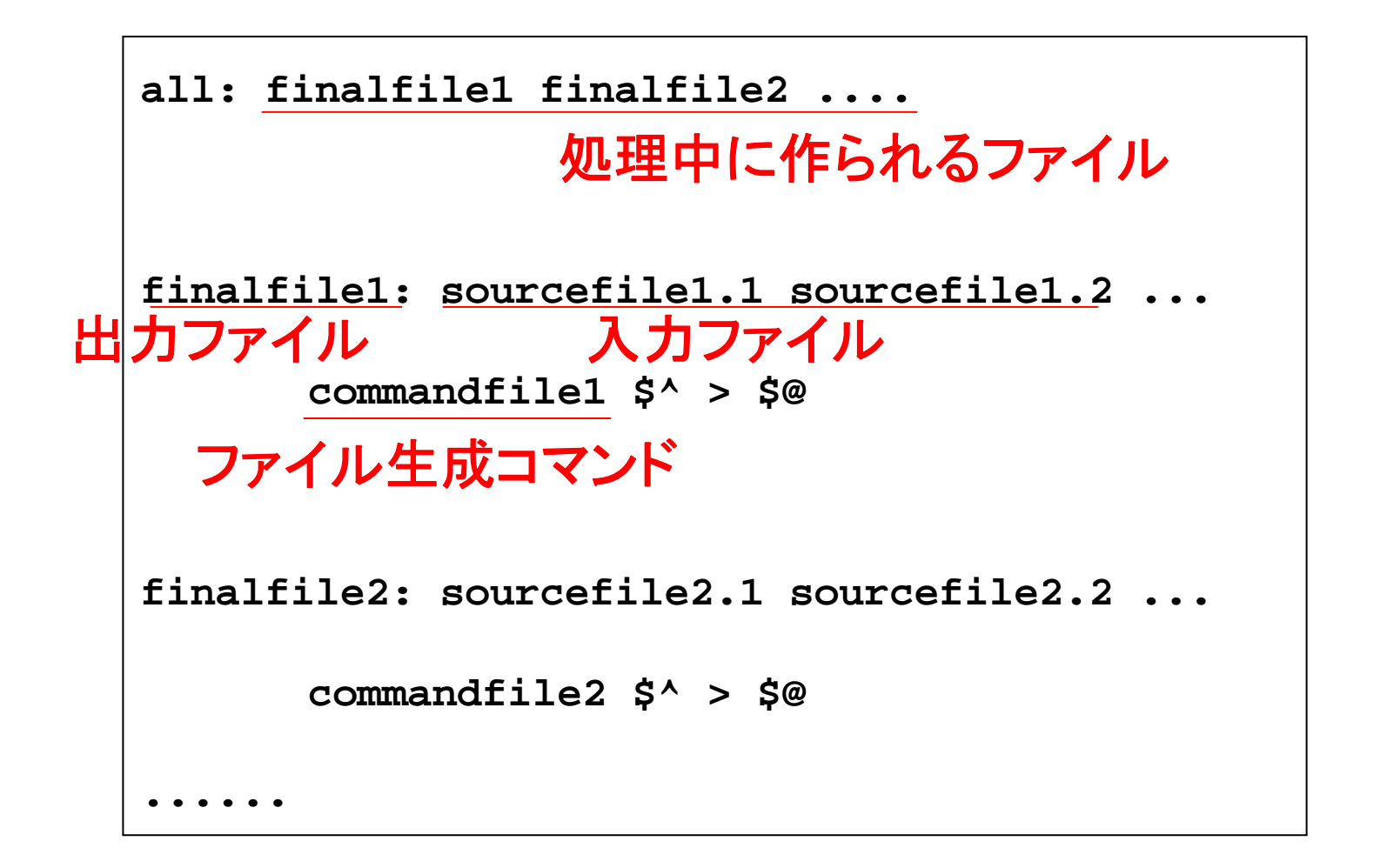

#### makeを使うとこんないいことが

- (先ほどいいましたが),更新の影響のあるところだけ, 計算をやりなおすことが簡単にできる。
	- パイプライン開発中は,スクリプト・プログラムの変更が頻繁にお きるが,makeを使うと,その変更の影響があるデータだけを再計 算(テスト)させるようにもできる
- "make n " とすると, 実際に走らせる前に, どういうことが 行われるかわかる
- "make –j 2"とするだけで, 並列処理させることもできる
- 使用方法が,「どこどこのディレクトリに移動して,makeを 実行する」だけなので、仕事の引継ぎがとても楽

#### まとめ

- • 機能アノテーションとは – 主として配列に「機能情報」を付与すること
- • 機能アノテーションのつけ方 – 「データベース検索」「同じ配列の検索」「似た配列の 検索」「ファミリーの検索」「機能未知」

•機能アノテーションパイプラインの構築

– makeが使えるかも

## さいごに

- • 皆さんは「これから新しい仕事を始めよう」として いるかと思いますが,
- • その仕事を未来永劫続けるとは限らない – 次の仕事が待っているかもしれない – 次の職が待っているかもしれない
- • 仕事の切り上げ方も考えておくと,後で幸せかも しれない(makeで楽になるかも)
- 以上ご清聴ありがとうございました。

## BLAST実行用Makefile

- • seq/ の下にFASTA形式のファイルをおくと, results/ の下にBLAST計算結果が作られる
- • 一度計算した配列は,更新されるまで再計算さ れない

```
SEQFILES=$(wildcard seq/*)
RESULTFILES=$(SEQFILES:seq/%=results/%)
all: $(RESULTFILES)
results/%: seq/%
       blastall –p blastn –d refseq_rna $^ > $@
```